# Міністерство транспорту та зв'язку України

# УКРАЇНСЬКА ДЕРЖАВНА АКАДЕМІЯ ЗАЛІЗНИЧНОГО ТРАНСПОРТУ

# **МЕТОДИЧНІ РЕКОМЕНДАЦІЇ**

# **до виконання лабораторних робіт та самостійної роботи з дисципліни: "СТАНЦІЙНІ СИСТЕМИ АВТОМАТИКИ"**

# **Частина 2**

# для студентів спеціальності 7.092507 "Автоматика і автоматизація на транспорті"

спеціалізації 7.092507.01 "Автоматика і комп'ютерні системи управління рухом поїздів", денної форми навчання

Харків 2009

Методичні рекомендації розглянуто та затверджено на засіданні кафедри "Автоматика та комп'ютерне телекерування рухом поїздів" 31 жовтня 2007 р., протокол № 2.

Методичні рекомендації призначені для студентів спеціальності 7.092507 "Автоматика і автоматизація на транспорті" спеціалізації 7.092507.01 "Автоматика і комп'ютерні системи управління рухом поїздів" денної форми навчання.

Укладач

доц. К.С. Клименко

Рецензент

:

проф. В.І. Мойсеєнко

# **ЗМІСТ**

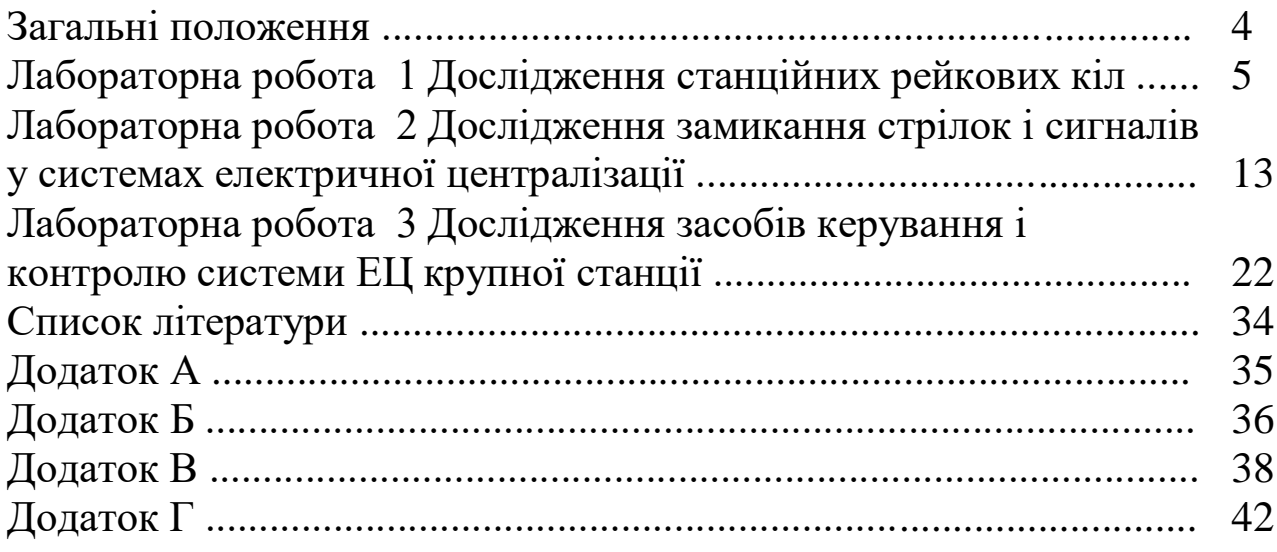

#### **ЗАГАЛЬНІ ПОЛОЖЕННЯ**

До кожної лабораторної роботи студент зобов'язаний самостійно підготуватися. Для цього студенту слід ознайомитися з вимогами, що вказані у пункті під назвою "Програма виконання лабораторної роботи", та виконати всі вимоги цього пункту.

Щоб почати відпрацьовувати лабораторну роботу, студент повинен отримати допуск. Отримання допуску до відпрацьовування роботи здійснюється письмово у звіті або на комп'ютері.

Для опису кіл спрацьовування реле та накреслення часових діаграм використовувати умовні позначення, які наведені у додатку А.

## **ЛАБОРАТОРНА РОБОТА 1 ДОСЛІДЖЕННЯ СТАНЦІЙНИХ РЕЙКОВИХ КІЛ**

### **1.1 Мета роботи**

Вивчення особливостей станційних рейкових кіл (СРК), вимог, що висунуті до них умовами експлуатації, способів ізоляції стрілочних переводів і особливостей контролю розгалужених СРК. Ознайомлення з основними видами СРК, що використовуються при автономній та електричній тязі постійного і змінного струму. Аналіз роботи розгалуженого СРК при пошкодженнях.

## **1.2 Короткі теоретичні відомості**

Основним призначенням СРК є контроль зайнятості або вільності ізольованих секцій, розташованих у межах станції. Під ізольованими секціями розуміються колії приймання і відправлення поїздів, ділянки колій у горловинах станцій із стрілками та без них, які виділені за допомогою ізолюючих стиків у самостійні електричні кола.

Електричні СРК є основним колійним датчиком всіх сучасних автоматичних і телемеханічних систем регулювання рухом поїздів на залізничному транспорті.

У станційних системах централізованого управління стрілками та сигналами СРК дозволяють:

 установлювати поїзні і маневрові маршрути та відкривати станційні сигнали при умові отримання достовірної інформації про вільність ізольованих колій та стрілочних секцій у зоні руху;

 вимикати переведення централізованих стрілок під рухомим складом;

 розділення маршруту після фактичного звільнення його всім рухомим складом;

контролювати стан станційних секцій на пульт-табло;

 передавати оперативну інформацію на локомотив при русі поїзда по головних і деяких бокових коліях станції;

підвищити пропускну спроможність станцій та безпеку руху;

 забезпечити постійний контроль цілісності рейок залізничної колії.

Станційні РК унаслідок специфічних особливостей роботи станцій та складності їх колійного розвитку відрізняються від перегінних схемами включення колійних приймачів, великою нестабільністю електричних параметрів рейкової лінії, наявністю послідовних і паралельних відгалужень, незначною довжиною у границях стрілочних і безстрілочних секцій, вибором способів каналізації тягового струму та ін.

## **1.3 Опис лабораторної установки**

Лабораторна установка складається з двох частин:

1) Діючого макета станційного розгалуженого рейкового кола з частотою сигнального струму 25 Гц. Він складається з джерела живлення (перетворювачі частоти типу ПЧ50/25-100), живильного ПТ та ізолюючого релейного ИТ трансформаторів, а також обмежувального резистора Rо. Ці пристрої встановлені всередині макета.

На зовнішній панелі розташовані органи управління, колійні реле типу ДСШ-1З, захисні блок-фільтри типу ЗБ - ДСШ і схема СРК (додаток Б, рисунок Б.1).

Кнопки, розташовані на лицевій панелі, призначені для імітації пошкоджень СРК та накладання шунта:

- $K_1$  злам рейки відгалуження  $3\Pi$ ,
- K<sup>2</sup> шунтування відгалуження 3П,
- K<sup>3</sup> шунтування відгалуження 2П,
- К<sup>4</sup> злам рейки головного напрямку 1П,
- К<sup>5</sup> обрив стрілочного з'єднувача N стрілки 1,
- $K_6$  шунтування головного напрямку  $1\Pi$ ,
- К<sup>7</sup> коротке замикання ізолюючого стику В,
- K<sup>8</sup> коротке замикання ізолюючого стику С,
- K<sup>9</sup> обрив стрілочного з'єднувача M стрілки 3,

K<sup>10</sup> - коротке замикання ізолюючого стику стрілки 3.

2) Комп'ютера з демонстраційною програмою, що виконана у Microsoft Office PowerPoint і дозволяє ознайомитися з роботою СРК.

# **1.4 Програма виконання лабораторної роботи**

1.4.1 Ознайомитися з теоретичним матеріалом, що наведений у конспекті лекцій, навчальних посібниках і підручниках [\[1,](#page-33-1) [2,](#page-33-2) [3\]](#page-33-3).

1.4.2 Підготувати заготівку звіту у відповіді з пп. [1.6.1](#page-9-0) [-1.6.5.](#page-9-1)

1.4.3 Письмово у звіті відповісти на питання, що наведені в п. [1.7.](#page-9-2)

1.4.4 Накреслити і описати у звіті принципові схеми СРК згідно із завданням, що наведено в таблиці 1.1. На схемах червоним олівцем або ручкою вказати шлях протікання сигнального струму, а синім олівцем або ручкою вказати шлях протікання тягового струму.

1.4.5 Накреслити у звіті схему контролю розгалуженої СРК згідно із завданням, що наведено в таблиці 1.1 (див. додаток Б, рисунок Б.2). На схемі вказати шлях протікання сигнального струму.

1.4.6 Отримати допуск до відпрацьовування лабораторної роботи.

1.4.7 Розібратися з конструкцією і розташуванням апаратури на діючому макеті.

1.4.8 Виконати лабораторну роботу згідно з методикою, що описана в п. [1.5.](#page-8-0)

1.4.9 Записати результати спостережень та показати викладачу.

1.4.10 Закінчити оформлення звіту у відповіді з пп. [1.6.6](#page-9-3) і [1.6.7.](#page-9-4)

7

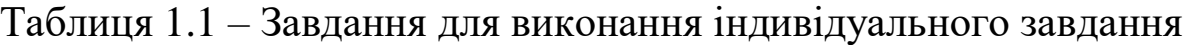

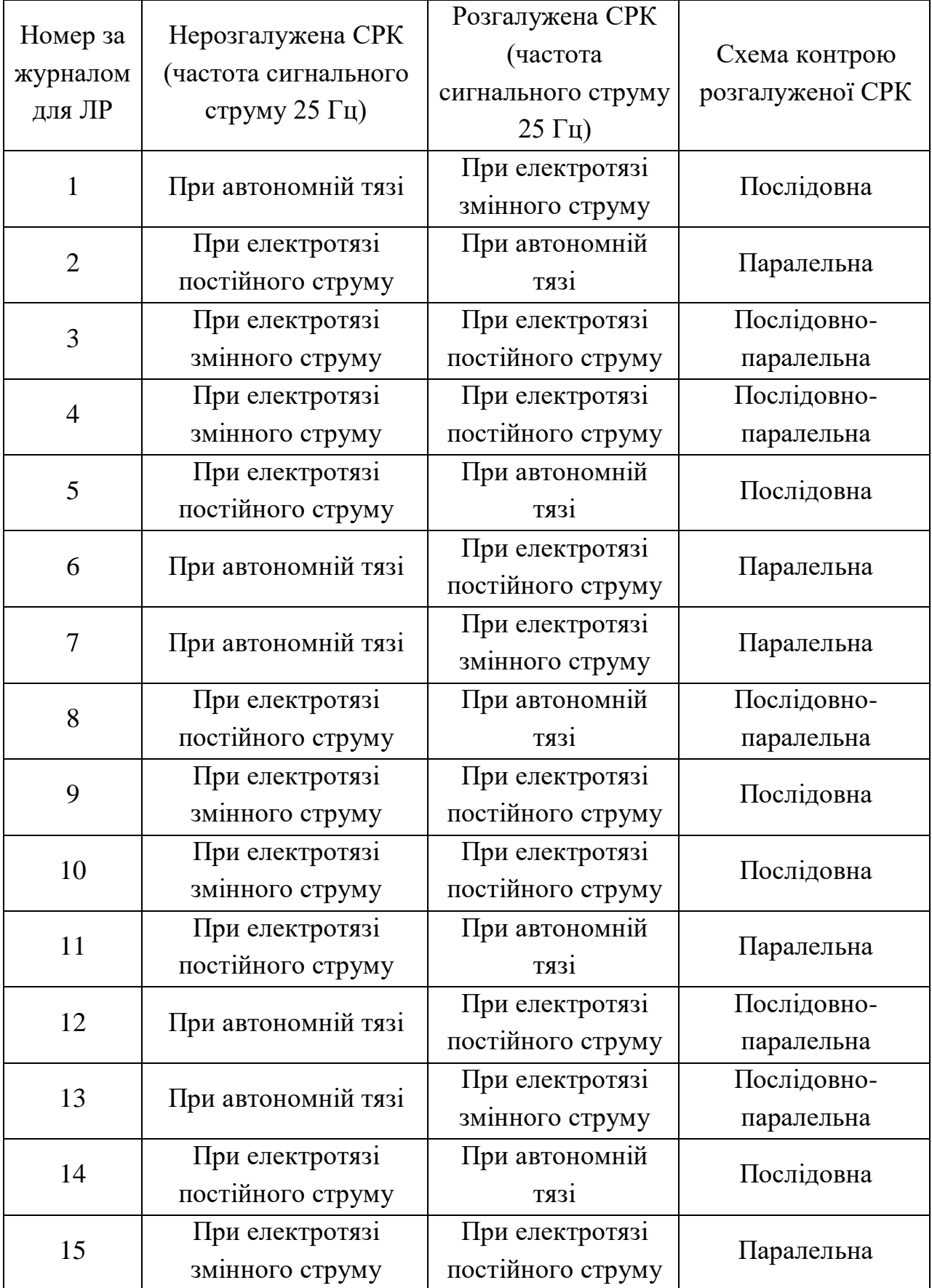

### <span id="page-8-0"></span>**1.5 Методика виконання роботи**

1.5.1 Увімкнути макет за допомогою тумблера на лицьовій панелі.

1.5.2 Змінюючи вплив на СРК за допомогою кнопок, проаналізувати стан схеми і колійних реле і занести дані в таблицю 1.2. При цьому потрібно додержуватися такої послідовності: спочатку проаналізувати реакції схеми СРК на майбутній вплив, а потім натиснути відповідну кнопку та переконатися у правильності визначення очікуваної реакції.

1.5.3 На комп'ютері запустити файл «Лабораторні роботи з дисципліни ССА», який знаходиться на робочому столі комп'ютера. Стати покажчиком миші на рядок з назвою "Станційні рейкові кола" та натиснути один раз ліву клавішу (кнопку) миші.

| T AUJIMILA $1.2 - 1$ CSYJIBTATH CHOCTCPCACHB POOOTH POSTAJTYACHOT CTT |                                                                              |               |        |  |  |  |
|-----------------------------------------------------------------------|------------------------------------------------------------------------------|---------------|--------|--|--|--|
|                                                                       |                                                                              | Стан колійних |        |  |  |  |
|                                                                       | Найменування впливів на СРК                                                  | реле          |        |  |  |  |
|                                                                       |                                                                              | $1\Pi$        | $2\Pi$ |  |  |  |
|                                                                       | Нормальний режим                                                             |               |        |  |  |  |
| $\overline{2}$                                                        | Злам рейки відгалуження ЗП $(K_1)$                                           |               |        |  |  |  |
| 3                                                                     | Шунтування відгалуження ЗП (К2)                                              |               |        |  |  |  |
| $\overline{4}$                                                        | Шунтування відгалуження 2П (К <sub>3</sub> )                                 |               |        |  |  |  |
| 5 <sup>5</sup>                                                        | Злам рейки головного напрямку $1\Pi$ (K <sub>4</sub> )                       |               |        |  |  |  |
| 6                                                                     | Обрив стрілочного з'єднувача N стрілки 1 (К <sub>5</sub> )                   |               |        |  |  |  |
| $\overline{7}$                                                        | Шунтування головного напрямку $1\Pi$ (K <sub>6</sub> )                       |               |        |  |  |  |
| 8                                                                     | Коротке замикання ізолюючого стику В (К7)                                    |               |        |  |  |  |
| 9                                                                     | Коротке замикання ізолюючого стику С (К <sub>8</sub> )                       |               |        |  |  |  |
| 10                                                                    | Обрив стрілочного з'єднувача М стрілки 3 (К <sub>9</sub> )                   |               |        |  |  |  |
| 11                                                                    | Коротке замикання ізолюючого стику стрілки 3 (К <sub>10</sub> )              |               |        |  |  |  |
|                                                                       | 12 Злам рейки на ЗП і його шунтування $(K_1K_2)$                             |               |        |  |  |  |
|                                                                       | 13 Обрив стрілочного з'єднувача N стрілки 1, шунтування                      |               |        |  |  |  |
|                                                                       | $3\Pi$ (K <sub>5</sub> K <sub>2</sub> )                                      |               |        |  |  |  |
|                                                                       | 14 Схід ізолюючих стиків С і В (К7К8)                                        |               |        |  |  |  |
|                                                                       | 3,<br>15 Коротке<br>замикання ізолюючих стиків<br>стрілки                    |               |        |  |  |  |
|                                                                       | шунтування $2\Pi$ ( $K_{10}K_3$ )                                            |               |        |  |  |  |
|                                                                       | 16 Обрив стрілочного з'єднувача М стрілки 3 (К <sub>9</sub> К <sub>3</sub> ) |               |        |  |  |  |

Таблиця 1.2 – Результати спостережень роботи розгалуженої СРК

*Примітка. притягнутий стан якоря реле; відпущений стан якоря реле.*

*\_\_\_\_\_\_\_\_\_\_\_\_\_\_*

1.5.4 На моніторі комп'ютера запуститься програма Microsoft Office PowerPoint. Після повного завантаження програми натиснути на клавіатурі клавішу F5.

<span id="page-9-5"></span>1.5.5 В автоматичному режимі переглянути презентацію роботи станційних рейкових кіл. Потім на панелі меню визвати "Показ слайдов" та вибрати рядок з назвою "Настройка презентации". У полі "Смена слайдов" поставити значок у полі назви "вручную" та натиснути кнопку "ОК". Натиснути на клавіатурі клавішу F5 та за допомогою клавіші "Пробел" на клавіатурі здійснити ручний перегляд слайдів. Також можливо керувати переглядом слайдів за допомогою клавіш клавіатури: "- перегляд вперед, " $\leftarrow$ " - назад. При перегляді презентації необхідно здійснити перевірку правильності виконання індивідуального завдання, тобто правильності вказаних кіл на схемі.

<span id="page-9-6"></span>1.5.6 Після закінчення перегляду презентації закрити програму Microsoft Office PowerPoint.

## **1.6 Зміст звіту**

<span id="page-9-0"></span>1.6.1 Назва і мета роботи.

- 1.6.2 Письмові відповіді на контрольні питання.
- 1.6.3 Схема контролю розгалужених СРК.
- 1.6.4 Схеми і опис СРК згідно із завданням.
- <span id="page-9-1"></span>1.6.5 Таблиця для запису результатів спостережень.
- 1.6.6 Результати спостережень записати у таблицю.

<span id="page-9-4"></span><span id="page-9-3"></span>1.6.7 Висновки про те, які пошкодження СРК є захисними (хибна зайнятість), а які небезпечними (хибна вільність).

# <span id="page-9-2"></span>**1.7 Контрольні питання для підготовки звіту**

1.7.1 Вимога до СРК.

- 1.7.2 Для чого призначені СРК?
- 1.7.3 За якими ознаками здійснюється класифікація СРК?

1.7.4 Чому на станції необхідно використати РК з швидкою фіксацією шунта?

1.7.5 Чому для живлення СРК застосовується неперервне живлення, а не імпульсне?

1.7.6 Які способи каналізації зворотного тягового струму використовують для СРК?

1.7.7 Вказати шлях протікання зворотного тягового струму для двониткових і однониткових СРК.

1.7.8 Схеми контролю відгалужень розгалужених СРК.

1.7.9 Вказати шлях протікання сигнального струму для кожної схеми контролю розгалужених СРК.

#### **1.8 Контрольні питання для допуску до роботи**

1.8.1 Скільки входів і виходів повинна мати СРК для каналізації зворотного тягового струму?

1.8.2 Яким чином здійснюється каналізація зворотного тягового струму?

1.8.3 Чим відрізняється обладнання двониткових і однониткових СРК?

1.8.4 Які переваги двониткових СРК над однонитковими СРК?

1.8.5 Чому необхідно виключати створення замкнутих контурів для сигнального струму?

1.8.6 Для яких ізольованих секцій обов'язково використовують двониткові СРК?

1.8.7 Коли використовуються двониткові СРК з одним ДТ?

1.8.8 Які ізольовані секції необхідно кодувати?

1.8.9 Які способи контролю короткого замикання ізолюючих стиків суміжних РК використовуються для СРК?

1.8.10 Чим відрізняються приймачі СРК при використанні миттєвого чергування полярності та чергування фаз?

1.8.11 Як необхідно розміщувати кінці для суміжних СРК при миттєвому чергуванні полярності?

1.8.12 Як необхідно розміщувати кінці для суміжних СРК при чергуванні фаз?

### **1.9 Контрольні питання для захисту роботи**

1.9.1 Скільки може бути живильних кінців у розгалуженій СРК?

1.9.2 Де необхідно розміщувати живильний кінець у розгалуженій СРК?

1.9.3 Скільки може бути релейних кінців у розгалуженій СРК?

1.9.4 Які схеми ізолювання використовують для розгалужених СРК?

1.9.5 Вказати шлях протікання струму при послідовній і паралельній схемах ізолювання розгалужених СРК.

1.9.6 Переваги послідовної схеми ізолювання розгалужених СРК.

1.9.7 Переваги паралельної схеми ізолювання розгалужених СРК.

1.9.8 Чому не застосовують послідовну схему ізолювання розгалужених СРК?

1.9.9 Недоліки паралельної схеми ізолювання розгалужених СРК.

1.9.10 Яким чином усувають недоліки паралельної схеми ізолювання розгалужених СРК?

1.9.11 У яких випадках можливо не встановлювати додаткові реле для відгалуження СРК?

1.9.12 Коли обов'язково слід встановлювати додаткове реле для відгалуження СРК?

12

## **ЛАБОРАТОРНА РОБОТА 2 ДОСЛІДЖЕННЯ ЗАМИКАННЯ СТРІЛОК І СИГНАЛІВ У СИСТЕМАХ ЕЛЕКТРИЧНОЇ ЦЕНТРАЛІЗАЦІЇ**

### **2.1 Мета роботи**

Вивчення принципів замикання і розмикання стрілок у маршрутах і способів реалізації їх у різноманітних системах.

## **2.2 Короткі теоретичні відомості**

Для гарантування безпеки руху поїздів електрична централізація стрілок і сигналів повинна забезпечувати дозволяюче показання на світлофорі тільки при замиканні стрілок у встановленому маршруті у відповідному положенні. При цьому повинні виконуватися також і інші умови, що гарантують безпеку руху за маршрутом.

До числа основних реле ЕЦ відносяться сигнальні, замикаючі реле і маршрутні (додаток В, рисунок В.1). Сигнальні реле С служать для управління показаннями на світлофорах і контролю виконання умов, що гарантують безпеку руху поїздів. Замикаючі реле *З* призначені для замикання стрілок у маршруті. При цьому контактом реле *З* здійснюється вимикання управляючого кола пускового стрілочного реле ПС. Маршрутні реле М виконують функції з визначення режимів замикання і контролю фактичного проходження поїзда по всіх секціях маршруту з метою його розмикання.

У початковому стані реле С вимкнено, а *З* та М збуджені. Через тиловий контакт С на світлофорі вмикається заборонне показання, а через фронтовий контакт *З* замикаються кола управління реле ПС, що дозволяє переводити стрілки.

При установці маршруту ДСП переводить стрілки в необхідне положення і натискає кнопку управління світлофором К. Збуджується реле С з контролем виконання всіх умов безпечного проходження поїзда по маршруту. Найбільш важливі із них такі: вільність маршруту $($ СП $\uparrow$ , П $\uparrow$ ), правильність приготування маршруту (ПК або МК), вимикання ворожих маршрутів, замикання стрілок у

маршруті  $(3\downarrow)$ , відсутність штучного розмикання маршруту (РИ $\downarrow$ ) і т.п. Контактом реле С вимикається реле *З* і вмикається дозвільне показання на світлофорі. Після знеструмлення реле *З* розмикається коло управління реле ПС і відбувається електричне замикання стрілок у маршруті. Розрізняють два види замикання. Попереднє замикання відбувається тоді, коли встановлено маршрут та на передмаршрутній ділянці (ділянка наближення) відсутній поїзд. При попередньому замиканні закриття світлофора призводить до розмикання маршруту, тобто зняття електричного замикання із стрілок маршруту. Повне замикання відбувається при вступі поїзда на передмаршрутну ділянку. У вимикається і розмикається коло живлення реле М. Закриття світлофора при повному замиканні маршруту не призводить до збудження реле *З*, бо реле М вимкнено. Це необхідно для того, щоб при перекритті світлофора зберегти стрілки маршруту замкнутими протягом часу зупинки поїзда, який може прямувати за світлофор і вступити на маршрут. Цей час повинен бути 3-4 хв.

У процесі руху поїзд вступає на маршрут. Після цього світлофор автоматично перекривається на заборонне показання. Стрілки залишаються замкнутими протягом всього часу руху поїзда по маршруту. Фактичне проходження поїзда по маршруту контролює реле М. Воно своїм контактом замикає коло вмикання реле *З*, що призводить до автоматичного розмикання маршруту.

Якщо в процесі руху поїзда відбулося пошкодження якогонебудь рейкового кола, то автоматичне розмикання не відбудеться, бо реле М і *З* залишаються вимкненими. Розмикання стрілок маршруту в цьому випадку робиться штучно. Для цього ДСП натискає спеціальну кнопку і через 3-4 хв після цього вмикається реле М по колу И. Потім воно вмикає реле З і замикання із стрілок знімається.

Схеми маршрутних замикань повинні бути побудовані так, щоб забезпечити нормальну роботу при русі поїзда будь-якої довжини з будь-якою швидкістю і не допускати передчасного розмикання стрілок при:

а) однократному накладанні і зніманні шунта на окремі секції маршруту (короткочасне шунтування сторонніми предметами);

б) короткочасній (до 5с) втраті шунта під поїздом;

в) перемиканні фідерів живлення ЕЦ.

При проходженні поїзда по маршруту стрілки розмикаються або всі одночасно (після проходження поїзда за останню стрілку), або посекційно (по мірі звільнення поїздом окремих ізольованих секцій).

Перший спосіб використовується в ЕЦ малих станцій. При цьому для здійснення маршрутних замикань на кожну групу взаємоворожих маршрутів встановлюються замикаюче реле і два маршрутних. На одноколійних ділянках встановлюють два замикаючих реле (приймання і відправлення).

Другий спосіб використовується в ЕЦ великих станцій. При цьому з метою здійснення посекційного розмикання маршрутів замикаюче реле і маршрутне реле встановлюються на кожну ізольовану секцію, які розглядаються як самостійний елементарний маршрут.

# **2.3 Опис лабораторної установки**

Лабораторна установка складається з трьох частин:

1) діючого макета спрощеної ЕЦ;

2) макета схеми замикання і розмикання маршруту для ЕЦ малих станцій;

3) комп'ютера з демонстраційною програмою, що виконана у Microsoft Office PowerPoint, яка дозволяє проконтролювати порядок роботи реле і електричні кола схеми в більш уповільненому темпі.

# **2.4 Програма виконання лабораторної роботи**

2.4.1 Ознайомитися з теоретичним матеріалом, що наведений у конспекті лекцій та навчальних посібниках і підручниках [\[2,](#page-33-2) [3,](#page-33-3) [5\]](#page-33-4).

2.4.2 Підготовити заготівку звіту відповідно до пп. [2.6.1](#page-18-0) - [2.6.4.](#page-18-1)

2.4.3 Письмово у звіті відповісти на питання для самостійної підготовки, що наведені в п. [1.7.](#page-9-2)

2.4.4 Накреслити у звіті схему спрощеної електричної централізації, що показано у додатку В, рисунок В.1.

2.4.5 Накреслити дві схеми спрощеного маршрутного замикання, що показано у додатку В, рисунок В.2. На першій схемі червоним олівцем або ручкою показати коло збудження першого маршрутного реле Ч1М, синім – коло самоблокування реле Ч1М. На другій схемі червоним олівцем або ручкою показати коло збудження другого маршрутного реле Ч2М, синім – коло самоблокування реле Ч1М.

2.4.6 Написати умови спрацьовування першого і другого маршрутних реле (Ч1М і Ч2М) і замикаючого реле (ЧПЗ).

2.4.7 Накреслити таблиці 2.1, 2.2 і 2.3 для запису спостережень.

2.4.8 Накреслити шаблони для часових діаграм (додаток В, рисунки В.3 і В.4).

2.4.9 Отримати допуск до відпрацьовування лабораторної роботи.

2.4.10 Розібратися з конструкцією і розташуванням апаратури на діючому макеті.

2.4.11 Виконати лабораторну роботу згідно з методикою, що описана в п. [2.5.](#page-15-0)

2.4.12 Записати результати спостережень, накреслити часові діаграми та показати викладачу.

2.4.13 Закінчити оформлення звіту у відповіді з пп. [2.6.1.](#page-18-0)

## <span id="page-15-0"></span>**2.5 Методика виконання роботи**

2.5.1 Увімкнути макет за допомогою тумблера на лицьовій панелі.

2.5.2 За допомогою першого зліва тумблера на горизонтальній панелі макета увімкнути схему спрощеної електричної централізації.

<span id="page-15-1"></span>2.5.3 Витягнути кнопки на макеті, що розміщені на однонитковому плані, якщо вони натиснуті. Далі послідовно натискати кнопки ділянок ЧИП, маршруту і приймально-відправної колії (імітується зайняття ділянок), а потім у тій же послідовності витягувати їх (імітується звільнення ділянок). Переконатися, що лампочки ізольованих ділянок погасли (колійне реле під струмом), лампочки реле *З* і М увімкнулися (реле під струмом).

<span id="page-15-2"></span>2.5.4 Перемикач положення стрілки встановити у ліве положення (стрілка в "+" стані). Переконатися, що горить зелена лампочка стану стрілки (контрольне реле ПК під струмом чи увімкнено).

2.5.5 Натиснути кнопку вмикання світлофора К, проконтролювати можливість вмикання сигнального реле (лампочка загорається), а на світлофорі вмикається дозволяюче показання (вмикається зелена лампочка). Відкриття світлофора свідчить про те, що встановлено маршрут на другу колію. Результат записати у рядок 1 таблиці 2.1.

Таблиця 2.1

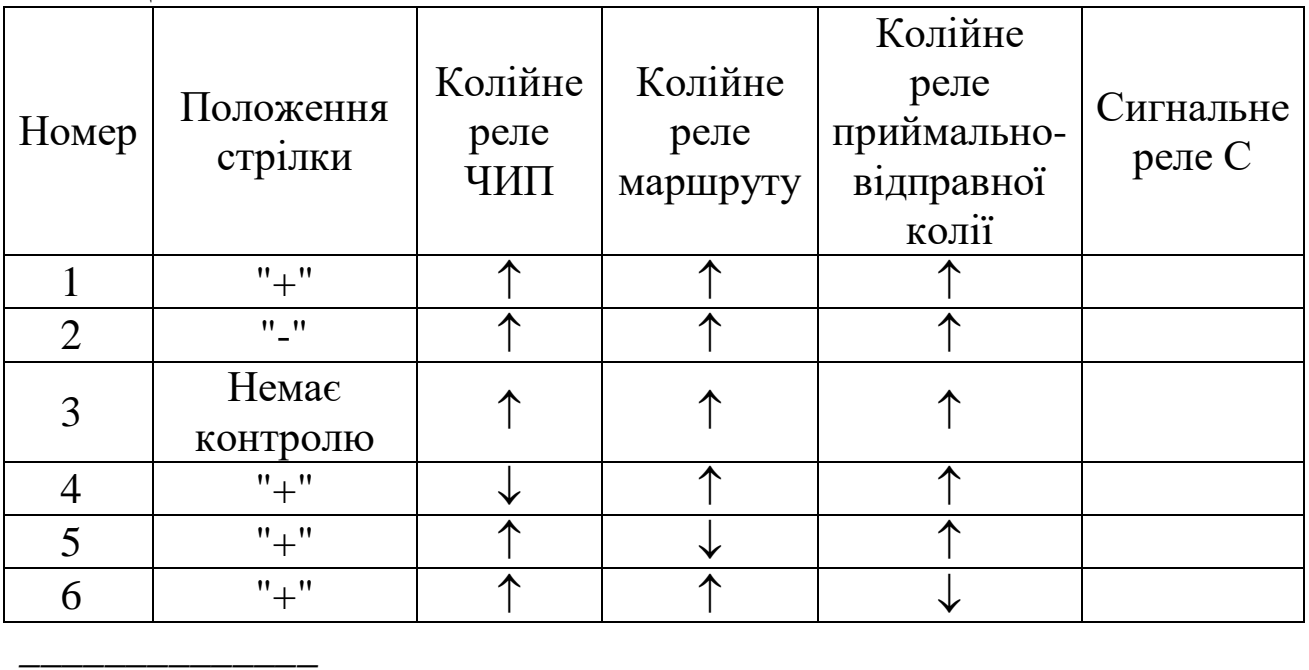

*Примітка. - реле під струмом; - реле без струму.*

2.5.6 Далі витяганням кнопки вмикання світлофора перемикаємо світлофор на забороняюче показання (вмикається червона лампочка).

2.5.7 За допомогою стрілочної рукоятки і кнопок ізольованих ділянок відтворюємо ситуації згідно з таблицею 2.1.

2.5.8 При створенні відповідної ситуації натиснути кнопку вмикання світлофора К та результат записати у таблицю 2.1. При створенні наступної ситуації, якщо на світлофорі увімкнулося дозволяюче показання, необхідно перевести його в забороняючий стан.

2.5.9 Після заповнення таблиці 2.1 необхідно перевести світлофор у забороняючий стан та виконати пп. [2.5.3](#page-15-1) і [2.5.4.](#page-15-2) Записати стан реле С, *З*, М і колійних реле в таблицю 2.2.

Таблиня 2.2

|                | Рух потяга         | Стан реле     |   |   |              |          |                  |  |
|----------------|--------------------|---------------|---|---|--------------|----------|------------------|--|
| Номер          |                    | $\mathcal{C}$ | 3 | M | Колійні реле |          |                  |  |
| дії            |                    |               |   |   | ЧИП          | Маршруту | $\Pi/B$<br>колії |  |
|                | Початковий стан    |               |   |   |              |          |                  |  |
|                | реле схеми         |               |   |   |              |          |                  |  |
| $\overline{2}$ | Відкриття вхідного |               |   |   |              |          |                  |  |
|                | світлофора         |               |   |   |              |          |                  |  |
| 3              | Вступ поїзда на    |               |   |   |              |          |                  |  |
|                | ділянку ЧИП        |               |   |   |              |          |                  |  |
| $\overline{4}$ | Вступ поїзда на    |               |   |   |              |          |                  |  |
|                | ділянку маршруту   |               |   |   |              |          |                  |  |
| 5              | Звільнення поїздом |               |   |   |              |          |                  |  |
|                | ділянки ЧИП        |               |   |   |              |          |                  |  |
| 6              | Вступ поїзда на    |               |   |   |              |          |                  |  |
|                | П/В колію          |               |   |   |              |          |                  |  |
|                | Звільнення поїздом |               |   |   |              |          |                  |  |
|                | маршруту           |               |   |   |              |          |                  |  |

2.5.10 Натиснути кнопку вмикання світлофора К і переконатися, що світлофор відкрився. Результати спостережень записати у таблицю 2.2.

2.5.11 Далі поступово виконувати наступні дії згідно із переліком, що показано в таблиці 2.2, та записувати результати спостережень.

2.5.12 За результатами таблиці 2.2 накреслити часову діаграму (шаблон наведений у додатку В, рисунок В.3).

2.5.13 Після закінчення роботи вимкнути схему спрощеної електричної централізації.

2.5.14 За допомогою другого тумблера на горизонтальній панелі макета увімкнути схему спрощеного маршрутного замикання.

2.5.15 Встановити перемички для замикання загальних і тилових контактів сигнальних реле ЧГС і ЧБС.

2.5.16 З допомогою перемичок зімітувати рух поїзда в послідовності, що вказано в таблиці 2.3. Результати спостережень записати в цю таблицю.

2.5.17 За допомогою перемичок зімітувати відкриття вхідного світлофора і проходження поїзда по маршруту. За результатами досліджень накреслити часову діаграму (шаблон наведений у додатку В, рисунок В.4).

2.5.18 На комп'ютері запустити файл «Лабораторні роботи з дисципліни ССА», який знаходиться на робочому столі комп'ютера. Стати покажчиком миші на рядок з назвою "Дослідження замикання стрілок і сигналів у системах електричної централізації" та натиснути один раз ліву клавішу (кнопку) миші.

2.5.19 На моніторі комп'ютера запуститься програма Microsoft Office PowerPoint. Після повного завантаження програми натиснути на клавіатурі клавішу F5. Далі виконати дії як і в пп. [1.5.5](#page-9-5) і [1.5.6.](#page-9-6)

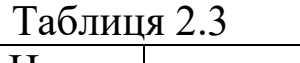

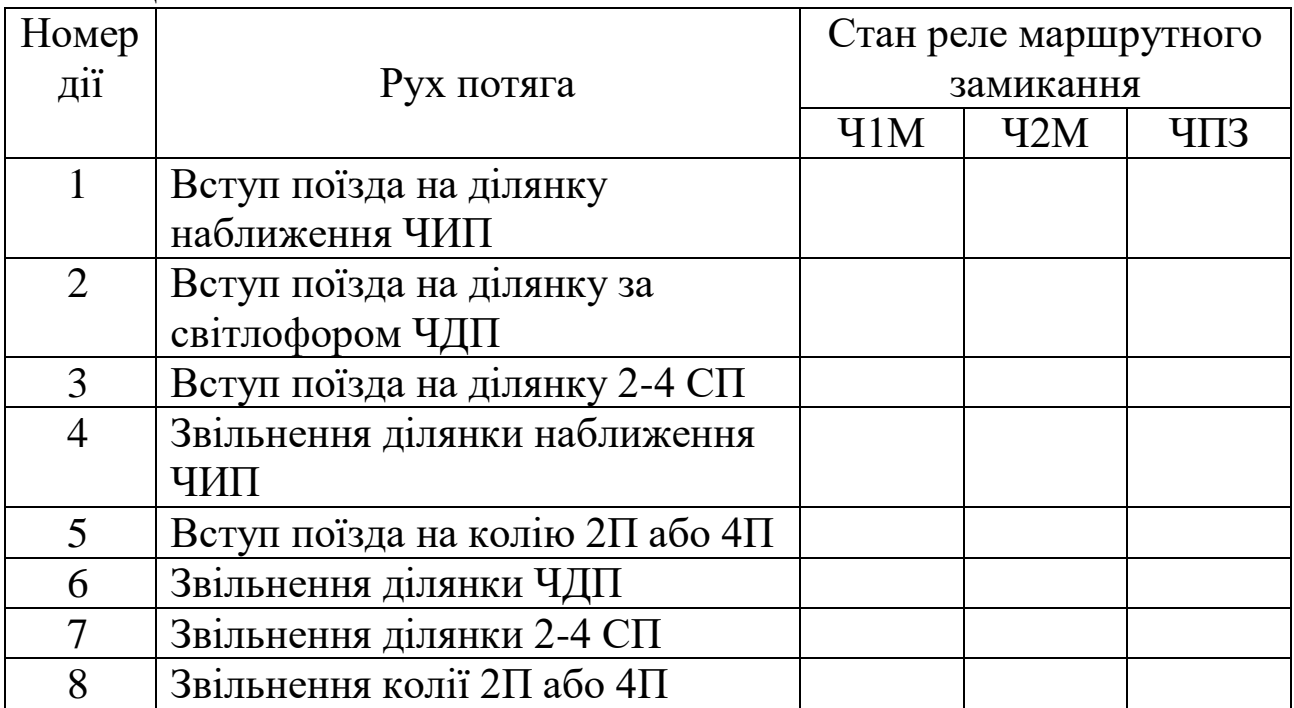

# **2.6 Зміст звіту**

<span id="page-18-0"></span>2.6.1 Назва і мета роботи.

2.6.2 Письмові відповіді на контрольні питання.

2.6.3 Принципові схеми спрощеної електричної централізації та спрощеного маршрутного замикання.

<span id="page-18-1"></span>2.6.4 Таблиці для запису результатів спостережень і шаблони для виконання часових діаграм.

2.6.5 Результати спостережень записати в таблиці.

2.6.6 Часові діаграми роботи реле схеми спрощеної електричної централізації та спрощеного маршрутного замикання.

2.6.7 Висновки з порівняннями теоретичного навчання під час самостійної підготовки та отриманих знань практичним шляхом під час виконання роботи в лабораторії.

# **2.7 Контрольні питання для підготовки звіту**

- 2.7.1 Дайте визначення реле С, *З*, 1М, 2М.
- 2.7.2 Що розуміється під поняттям "замикання стрілок"?
- 2.7.3 Які способи використовують для замикання стрілок?
- 2.7.4 Який пристрій використовує механічне замикання?
- 2.7.5 Коли виконується механічне замикання?
- 2.7.6 Як виконується електричне замикання?
- 2.7.7 Коли виконується електричне замикання?
- 2.7.8 Які умови перевіряються при встановленні маршруту?

2.7.9 Яка логічна функція використовується при перевірці умов безпеки при встановленні і розмиканні маршруту?

2.7.10 Які способи розмикання використовуються у системах ЕЦ?

# **2.8 Контрольні питання для допуску до роботи**

2.8.1 Які умови безпеки перевіряються при замиканні маршруту?

2.8.2 На яких станціях використовується посекційне автоматичне розмикання?

2.8.3 Коли здійснюється посекційне розмикання?

2.8.4 На яких станціях використовується маршрутне розмикання?

2.8.5 Коли здійснюється маршрутне розмикання?

2.8.6 Охарактеризуйте принципові відмінності розмикання маршрутів ЕЦ малих і великих станцій.

- 2.8.7 Коли використовується відміна маршруту?
- 2.8.8 Які види замикання використовуються у системах ЕЦ?
- 2.8.9 Дайте визначення попереднього замикання?
- 2.8.10 Дайте визначення повного замикання?

2.8.11 При якому виді замикання розмикання при відміні маршруту здійснюється з витримкою часу 3-4 хв?

2.8.12 Пояснити необхідність здійснення повного замикання маршрутів.

2.8.13 За рахунок чого збільшується пропускна спроможність при розділенні замикання на види?

2.8.14 За рахунок чого підвищується безпека руху при розділенні замикання на види?

2.8.15 Чи можливо подовжувати відміну маршруту при вступі рухомого складу на маршрут, що відміняється?

2.8.16 Коли використовується штучне розмикання?

# **2.9 Контрольні питання для захисту роботи**

2.9.1 При невиконанні яких умов неможливо відкриття світлофора? Поясніть чому.

2.9.2 Вкажіть порядок роботи реле ЕЦ при встановленні і розмиканні маршрутів.

2.9.3 Як у схемах ЕЦ малих станцій здійснюється попереднє і повне замикання?

2.9.4 Чому для автоматичного розмикання використовують два маршрутних реле?

2.9.5 Порядок роботи схеми маршрутних реле і реле замикання.

2.9.6 Які умови перевіряються у колі першого маршрутного реле?

2.9.7 Вкажіть коло збудження першого маршрутного реле.

2.9.8 Вкажіть коло самоблокування першого маршрутного реле.

2.9.9 Які умови перевіряються у колі другого маршрутного реле?

2.9.10 Вкажіть коло збудження другого маршрутного реле.

2.9.11 Вкажіть коло самоблокування другого маршрутного реле.

2.9.12 Які умови перевіряються у колі замикаючого реле?

2.9.13 Вкажіть коло збудження замикаючого реле.

2.9.14 Сформулюйте перелік умов, що необхідно перевіряти для розмикання маршруту при проходженні поїзда в ЕЦ малих станцій.

2.9.15 Вкажіть коло збудження маршрутних реле при штучному розмиканні.

2.9.16 Як здійснюється захист пристроїв від розмикання при короткочасному шунтуванні або короткочасній втраті шунта?

### **ЛАБОРАТОРНА РОБОТА 3 ДОСЛІДЖЕННЯ ЗАСОБІВ КЕРУВАННЯ І КОНТРОЛЮ СИСТЕМИ ЕЦ КРУПНОЇ СТАНЦІЇ**

### **3.1 Мета роботи**

Вивчити основні принципи побудови пульта-табло і пультаманіпулятора та правила відображення дій системи ЕЦ на пультітабло. Навчитися виконувати операції, що пов'язані з керуванням рухом поїздів.

# **3.2 Короткі теоретичні відомості**

Виносний пульт-табло представляє мнемосхему станції, колії якої виконані у вигляді окремих світлових комірок з розміщенням у кожній комірці двох лампочок або світлодіодів. Перед однією лампочкою комірки встановлюють червоний світлофільтр, перед іншою фільтр не встановлюють.

При вільних ділянках та не встановлених у маршрутах світлові комірки не горять. При установці маршруту і перевірці його правильності вмикаються лампочки без світлофільтрів, утворюючи білу смугу по всьому маршруту. З моменту зайнятості стрілочної або безстрілочної секцій і колій вмикаються лампочки з червоними світлофільтрами, утворюючи червону смугу на табло. Напрям смуги, що світиться, залежить від положення стрілок і відображає конфігурацію маршруту. При штучному розмиканні вільних нерозімкнутих секцій маршруту в межах секцій біла смуга горить миготливим світлом, а зайнятих – суміщеним червоним світлом, що безперервно горить, з білим, що мигає. Втрата контролю стрілки в замкнутому маршруті сигналізується білим світлом тільки в комірці перед гостряком стрілки, а стрілки зайнятої стрілочної секції – горінням червоної смуги в напрямах по обох положеннях стрілки.

На мнемосхемі станції для кожного польового світлофора встановлюють повторювач. Повторювач вхідного світлофора має три лампочки: зелену – для контролю фактичного горіння дозволяючого показання, білу – запрошувального сигналу і червону – забороняючого показання. Повторювач вихідного світлофора має дві лампочки: зелену

– для контролю фактичного горіння поїзного дозволяючого показання, білу – маневрового дозволяючого показання. Повторювач маневрового світлофора – одну лампочку білого кольору для контролю фактичного горіння дозволяючого показання. Якщо лампочки повторювачів вихідних і маневрових не горять, це свідчить про горіння на цих світлофорах забороняючого показання.

Біля кожного повторювача світлофора на колії встановлюється комірка, що має зелений світлофільтр. При наборі маршруту правильність дії контролюється загорянням зеленої комірки біля світлофора, кнопку якого натискав черговий по станції. Для контролю категорії і напряму при встановленні маршруту на виносному пульті-табло у верхній частині встановлюють комірки «Указатель маршрутов» зі стрілками напряму. Комірка світиться зеленим світлом – при встановленні поїзного маршруту, а білим – маневрового. Також у верхній частині пульта-табло встановлені червоні комірки, що дозволяють контролювати натискання групових кнопок відміни маршруту і штучного розмикання та вмикання блоків витримки часу.

Встановлений у верхній частині пульта-табло амперметр допомагає контролювати значення робочого струму під час переведення стрілок. За показанням амперметра визначають нормальне переведення стрілок, закінчення переведення та роботу електродвигуна на фрикцію.

На виносному пульті-табло розміщені опломбовані кнопки штучного розмикання секцій і допоміжного переведення стрілок.

Пульт-маніпулятор складають з секцій стрілочних комутаторів, управління маршрутами з маршрутними кнопками і зв'язку. Для маршрутного управління використовують двопозиційні кнопки без лампочок і фіксації. Всі маршрутні кнопки ділять на групи: поїзні, маневрові і варіантні.

У групі поїзних кнопок на кожен поїзний світлофор встановлюють кнопку із зеленою головкою і позначають літером світлофора. Маневрові кнопки роблять з білими головками. Варіантні кнопки з жовтими головками розміщують окремою групою в ряду з поїздовими кнопками, у цій же групі встановлюють кінцеві кнопки з червоною головкою для приймально-відправних колій, що не мають вихідних світлофорів, і з боку перегону по відправленню.

Окрім маршрутних, на пульті-маніпуляторі розміщують кнопки: відміни маршрутного набору, групові відміни маршрутів, контролю стрілок, гудків маневрових колонок, зміни напряму руху при одноколійному автоблокуванні, групового штучного розмикання секцій маршруту, запрошувальних сигналів і ін., а також тумблери режиму живлення лампочок світлофорів і табло.

На пульті-маніпуляторі за допомогою стрілочного комутатора передбачають роздільне управління стрілками. Роздільне управління стрілками використовують для переведення стрілок при ремонті та перевірці на щільність притиснення гостряка до рамної рейки. Стрілочні комутатори встановлюються на кожну одиночну чи спарені стрілки. Над комутаторами розміщують три лампочки: зелену і жовту – для контролю плюсового і мінусового положень стрілки і червону – для перевірки втрати контролю стрілки. Положення стрілок при роздільному управлінні контролюють за положенням стрілочних комутаторів і горінням над ними зеленої або жовтої лампочки. Переведення стрілки, втрата контролю чи розріз стрілки контролюються горінням червоної лампочки над рукояткою стрілочного комутатора і дзвінком розрізу. При переході на маршрутний режим управління (автоматичний) всі стрілочні комутатори встановлюють у середнє положення і лампочки над ними не горять.

Перевірку положення стрілок можливо зробити при включенні лампочок комірок мнемосхеми або стрілочних комутаторів натисненням кнопок з написом «Контроль стрелок». Загоряння червоних лампочок над комутаторами відбувається при втраті контролю, переведенні чи розрізі стрілок незалежно від натиснення кнопки «Контроль стрілок».

### **3.3 Опис лабораторної установки**

Лабораторна установка складається з діючого макет БМРЦ, що складається з пульта-табло, пульта-маніпулятора і штативів з релейними блоками.

# **3.4 Програма виконання лабораторної роботи**

3.4.1 Ознайомитися з теоретичним матеріалом, що наведений у конспекті лекцій та навчальних посібниках і підручниках [\[2,](#page-33-2) [3,](#page-33-3) [4,](#page-33-5) [5\]](#page-33-4).

3.4.2 Підготовити заготівку звіту у відповіді з пп. [3.6.1](#page-30-0) - [3.6.5.](#page-30-1)

3.4.3 Письмово у звіті відповісти на питання для самостійної підготовки, що наведені в п. [3.7.](#page-30-2)

3.4.4 Накреслити у звіті мнемосхему виносного пульта-табло та частину пульта-маніпулятора для фрагмента станції, що показаний у додатку Г, рисунок Г.1.

3.4.5 Написати порядок (послідовність) дій на пультіманіпуляторі і пульті-табло згідно із завданням, що вказано в таблицях 3.1 і 3.2. При описі обов'язково вказувати кольори кнопок, що необхідно натискати.

3.4.6 Для запису спостережень накреслити чотири таблиці 3.3 для кожного маршруту, що буде встановлюватися, дві таблиці 3.4 та таблиці 3.5 і 3.6. Надписи в таблиці, що зроблені курсивом, не писати.

3.4.7 Отримати допуск до відпрацьовування лабораторної роботи.

3.4.8 Розібратися з конструкцією і розташуванням апаратури на діючому макеті.

3.4.9 Виконати лабораторну роботу згідно з методикою, що описана в п. [3.5.](#page-26-0)

3.4.10 Записати результати спостережень та показати викладачу.

3.4.11 Закінчити оформлення звіту у відповіді з пп. [3.6.6.](#page-30-3)

| Номер          | Встановлення маршруту |                |                   |               |  |  |  |
|----------------|-----------------------|----------------|-------------------|---------------|--|--|--|
| за журн.       | Приймання             |                | Відправлення      |               |  |  |  |
| для ЛР         | Поїзний               | Маневр.        | Поїзний           | Маневр.       |  |  |  |
|                | На колію $1\Pi$       | $Big M2$ на 4П | 3 колії $2\Pi(B)$ | Від М20 за М2 |  |  |  |
| $\overline{2}$ | На колію 2 $\Pi$      | Від М4 до М12  | 3 колії $3\Pi(B)$ | Від М14 за М2 |  |  |  |
| 3              | На колію $3\Pi$       | Від М8 на 2П   | 3 колії $1\Pi(B)$ | Від Н1 до М14 |  |  |  |
| $\overline{4}$ | На колію 4П           | Від М18 на 1П  | 3 колії $1\Pi(B)$ | Від НЗ до М14 |  |  |  |
| 5              | На колію 2П           | Від М2 до М12  | 3 колії $2\Pi(B)$ | Від М14 за М4 |  |  |  |
| 6              | На колію ЗП           | Від М4 на 2П   | 3 колії $3\Pi(B)$ | Від Н1 до М2  |  |  |  |
| $\overline{7}$ | На колію 4П           | Від М2 на ЗП   | 3 колії $2\Pi(B)$ | Від М14 за М2 |  |  |  |
| 8              | На колію $1\Pi(B)$    | Від М8 на 1П   | 3 колії ЗП        | Від Н1 до М14 |  |  |  |
| 9              | На колію $3\Pi(B)$    | Від М12 на 2П  | 3 колії 1П        | Від Н2 до М14 |  |  |  |
| 10             | На колію 4П           | Від М18 на 2П  | 3 колії $3\Pi(B)$ | Від М14 за М4 |  |  |  |
| 11             | На колію 1П           | Від М4 на 1П   | 3 колії $1\Pi(B)$ | Від Н1 до М2  |  |  |  |
| 12             | На колію $2\Pi(B)$    | Від М12 на 1П  | 3 колії 2 $\Pi$   | Від Н1 до М14 |  |  |  |
| 13             | На колію $4\Pi$       | $Big M8$ на 4П | 3 колії $1\Pi(B)$ | Від НЗ до М14 |  |  |  |
| 14             | На колію 1П           | Від М4 на ЗП   | 3 колії $2\Pi(B)$ | Від М14 за М4 |  |  |  |
| 15             | На колію $2\Pi(B)$    | Від М18 на ЗП  | 3 колії ЗП        | Від М20 за М2 |  |  |  |

Таблиця 3.1 – Завдання для виконання індивідуального завдання

*Примітка. в – варіантний маршрут.*

*\_\_\_\_\_\_\_\_\_\_\_\_\_\_*

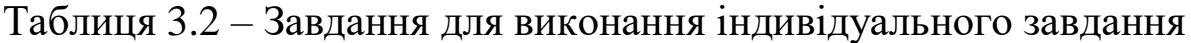

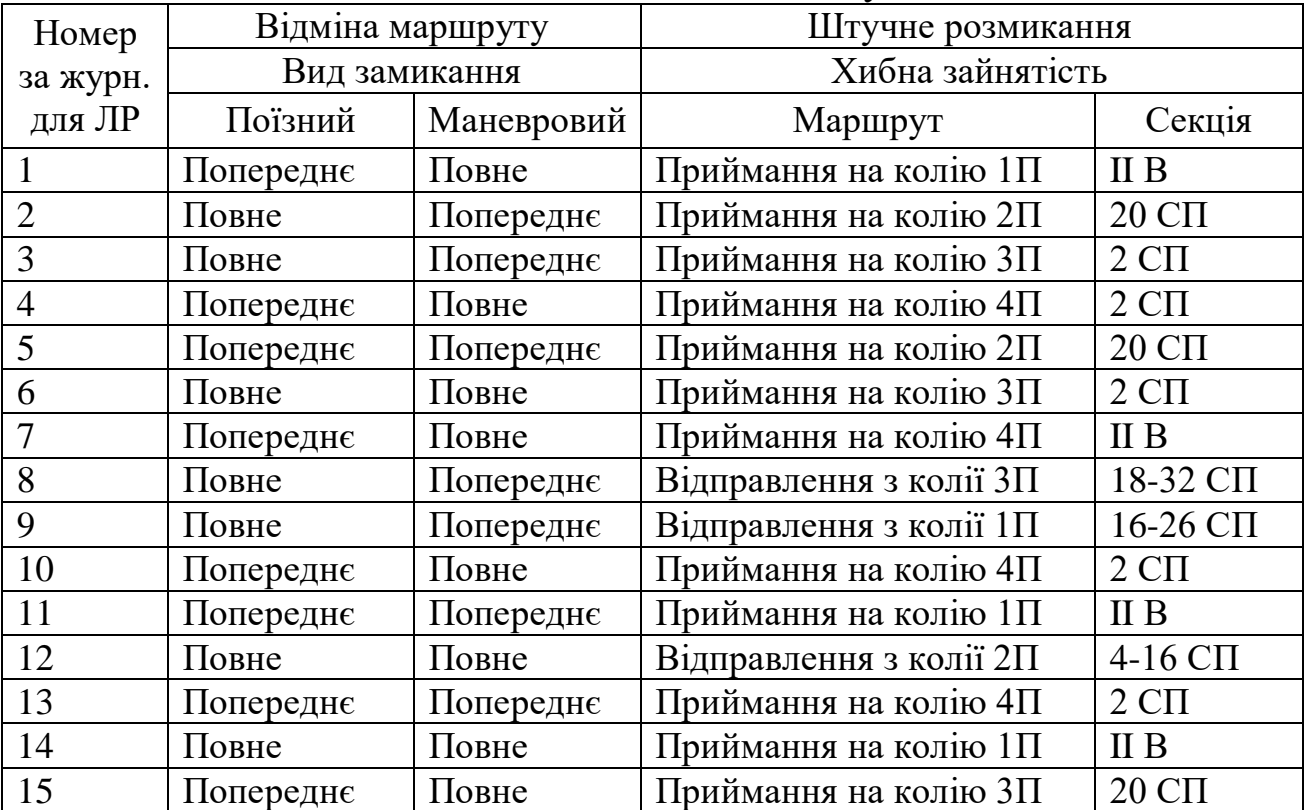

### **3.5 Методика виконання роботи**

<span id="page-26-0"></span>3.5.1 Викладач повинен увімкнути діючий макет за допомогою вмикача на установці електроживлення.

3.5.2 Оскільки при вмиканні макета всі замикаючі реле вимкнені, необхідно виконати штучне розмикання всіх ізольованих секцій діючої частини макета, окрім приймально-відправних колій. Для цього слід на пульті-табло натиснути всі кнопки під назвою "Изолирование секции". Потім натиснути кнопку групового штучного розмикання на пульті-маніпуляторі. Для прискорення процесу розмикання скористатися кнопкою на пульті-маніпуляторі під назвою "Ускорения разделки". Також необхідно одноразово натиснути групову кнопку відміни маршруту.

<span id="page-26-1"></span>3.5.3 Згідно із завданням (таблиця 3.1) встановити поїзний маршрут приймання від світлофора "Ч". Для цього необхідно короткочасно натиснути першою зелену маршрутну кнопку світлофора "Ч", а другою – зелену маршрутну кнопку світлофора, що огороджує приймально-відправну колію.

УВАГА! ЩОБ ПРОКОНТРОЛЮВАТИ ПОСЛІДОВНІСТЬ ДІЇ ІНДИКАЦІЇ ПРИ ЗАВДАННІ МАРШРУТУ, СЛІД ВСТАНОВИТИ СТРІЛОЧНИЙ КОМУТАТОР 2/4 ДЛЯ МАРШРУТІВ ПРИЙМАННЯ НА КОЛІЇ 2П, 3П І 4П У КРАЙНЄ ПРАВЕ ПОЛОЖЕННЯ, А ДЛЯ МАРШРУТІВ ПРИЙМАННЯ НА КОЛІЮ 1П – В КРАЙНЄ ЛІВЕ ПОЛОЖЕННЯ.

<span id="page-26-2"></span>3.5.4 Результати спостережень при завданні маршруту записати в таблицю 3.3. Далі стрілочний комутатор стрілки 2/4 поставити у середнє положення. Результати записати в таблицю 3.3.

3.5.5 Далі за допомогою кнопок, що імітують рух поїзда по маршруту та знаходяться у верхній частині лівого сектора пультаманіпулятора, виконати проходження поїзда по маршруту. Для цього необхідно послідовно натискати кнопки секцій маршруту, а потім у такому ж порядку їх витягувати.

3.5.6 Виконати встановлення і розмикання наступних маршрутів згідно із завданням таким же чином, як вказано в пп. [3.5.3](#page-26-1) і [3.5.4.](#page-26-2) Результати спостережень записати в таблицю 3.3.

#### Таблиня 3.3

| Найменування дії     |              | Зелена                        | Комірка                    | Біла смуга            | Повторювач                |
|----------------------|--------------|-------------------------------|----------------------------|-----------------------|---------------------------|
|                      |              | комірка біля                  | покажчика                  | (не горить,           | світлофора                |
|                      |              | повторювача                   | напрямку                   | горить <sup>3</sup> ) | (не горить чи             |
|                      |              | (вмика $\epsilon$ ться $^l, $ | (вмикається <sup>2</sup> , |                       | вмикається <sup>4</sup> ) |
|                      |              | вимикається)                  | вимикається)               |                       |                           |
| маршруту<br>Завдання | Короткочасно |                               |                            |                       |                           |
|                      | натискається |                               |                            |                       |                           |
|                      | перша кнопка |                               |                            |                       |                           |
|                      | Короткочасно |                               |                            |                       |                           |
|                      | натискається |                               |                            |                       |                           |
|                      | друга кнопка |                               |                            |                       |                           |
| Встановлення         |              |                               |                            |                       |                           |
| маршруту             |              |                               |                            |                       |                           |

*\_\_\_\_\_\_\_\_\_\_\_\_\_ Примітки 1 – вказати номер чи номери світлофорів, біля яких увімкнулася зелена комірка; 2 – при вмиканні вказати категорію і напрям; 3 – вказати від якого до якого світлофора вмикається біла смуга; 4 – вказати назву світлофора, що відкривається.*

3.5.7 Встановити поїзний маршрут, який необхідно відмінити. Якщо відміна маршруту виконується для повного замикання, слід за допомогою кнопок, що імітують рух поїзда по маршруту, зайняти передмаршрутну ділянку.

<span id="page-27-0"></span>3.5.8 Короткочасно натиснути групову кнопку відміни маршруту. Далі натиснути маршрутну кнопку світлофора початку маршруту. Відпускається маршрутна кнопка після закриття світлофора і вмикання на табло червоної лампочки над одним із надписів: "Свободного пути", "Поездного", "Маневрового". Результати спостережень записати в таблицю 3.4.

3.5.9 Встановити і відмінити маневровий маршрут згідно із завданням таким же чином, як у пп. [3.5.8.](#page-27-0) Результати спостережень записати в таблиню 3.4.

3.5.10 Встановити поїзний маршрут, який необхідний для виконання штучного розмикання згідно із завданням. Імітуючи рух поїзда, необхідно при послідовному витягуванні кнопок секції залишити в натиснутому стані кнопку вказаної секції у таблиці 3.2.

#### Таблиця 3.4

| Найменування дії |               | Зелена                         | Комірка   | Комірка   |                                 | Біла смуга Повторювач          |
|------------------|---------------|--------------------------------|-----------|-----------|---------------------------------|--------------------------------|
|                  |               | комірка                        | покажчика | покажчика | (горить,                        | світлофора                     |
|                  |               | біля                           | відміни   | блоків    | вимика-                         | (горить,                       |
|                  |               | повторю-                       | маршруту  | витримки  | $\epsilon m$ ься <sup>2</sup> ) | вимика-                        |
|                  |               | вача                           | (вмика-   | часу      |                                 | $\epsilon$ ться <sup>3</sup> ) |
|                  |               | (вмика-                        | ється,    | (вмика-   |                                 |                                |
|                  |               | $\epsilon$ ться <sup>1</sup> , | вимика-   | ється,    |                                 |                                |
|                  |               | вимика-                        | ється,    | вимика-   |                                 |                                |
|                  |               | $\epsilon$ ться)               | миготить) | сться)    |                                 |                                |
|                  | Короткочасно  |                                |           |           |                                 |                                |
|                  | натискається  |                                |           |           |                                 |                                |
|                  | групова       |                                |           |           |                                 |                                |
|                  | кнопка відмі- |                                |           |           |                                 |                                |
|                  | ни маршруту   |                                |           |           |                                 |                                |
| Відміна маршруту | Натискання    |                                |           |           |                                 |                                |
|                  | кнопки        |                                |           |           |                                 |                                |
|                  | світлофора    |                                |           |           |                                 |                                |
|                  | Відпускання   |                                |           |           |                                 |                                |
|                  | кнопки        |                                |           |           |                                 |                                |
|                  | світлофора    |                                |           |           |                                 |                                |
| Розмикання       |               |                                |           |           |                                 |                                |
| секцій маршруту  |               |                                |           |           |                                 |                                |
|                  |               |                                |           |           |                                 |                                |

*Примітки 1 – вказати номер чи номери світлофорів, біля яких увімкнулася зелена комірка; 2 – вказати, від якого до якого світлофора вмикається біла смуга; 3 – вказати назву світлофора, що закривається.*

3.5.11 Короткочасно натиснути на пульт-табло під надписом "Изолированные секции" індивідуальні кнопки секцій, що підлягають штучному розмиканню. Далі короткочасно натискається кнопка групового штучного розмикання. Результати спостережень записати в таблицю 3.5.

3.5.12 За допомогою кнопок імітації руху поїзда виконати заняття будь-якої стрілочної секції (натиснути кнопку).

3.5.13 За допомогою стрілочної рукоятки перевести стрілку, що входить у зайняту секцію, у протилежне положення. Результати спостережень записати в таблицю 3.6.

3.5.14 Натиснути кнопку допоміжного переведення стрілки на пульті-табло під надписом "Стрелки" для стрілки, що входить у зайняту секцію, та за допомогою стрілочної рукоятки перевести в протилежне положення. Результати спостережень записати в таблицю 3.6.

Таблиця 3.5

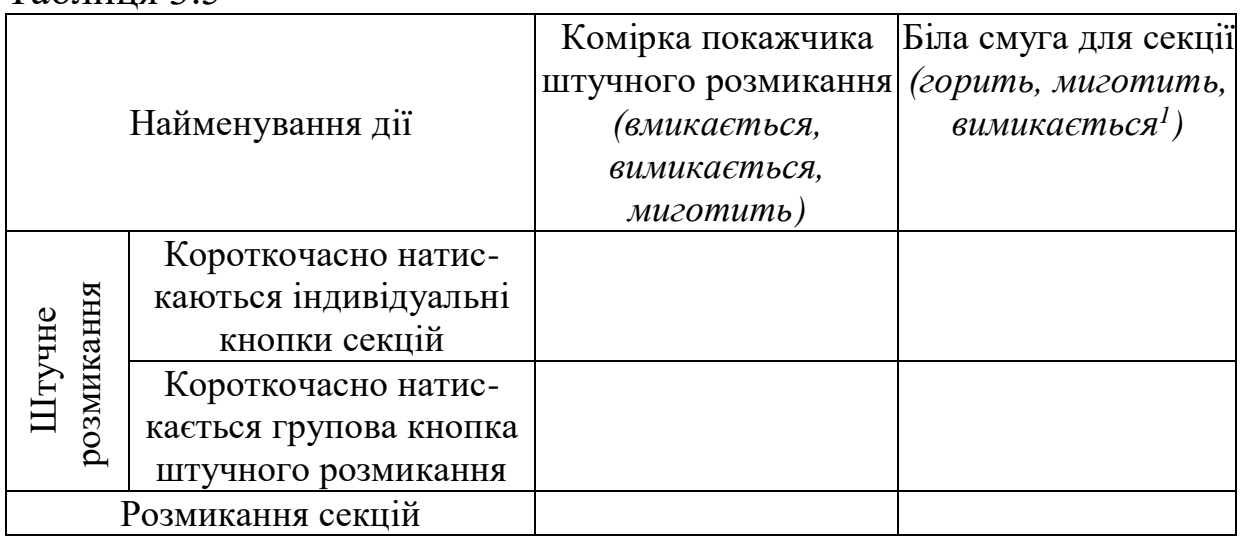

*Примітка. 1 – вказати номер чи номери ізольованих секцій.*

#### Таблиця 3.6

*\_\_\_\_\_\_\_\_\_\_\_*

*\_\_\_\_\_\_\_\_\_\_\_\_*

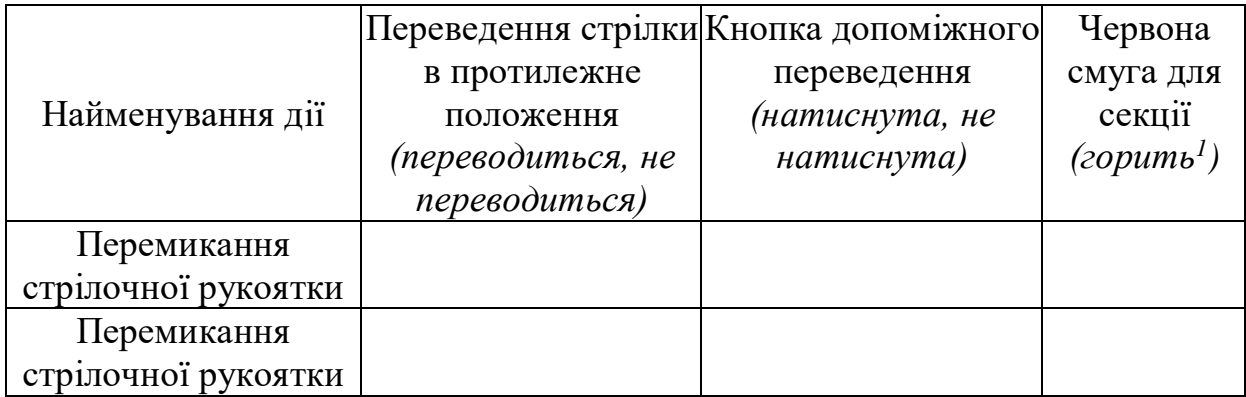

*Примітка. 1 – вказати номер ізольованої секції.*

# **3.6 Зміст звіту**

<span id="page-30-0"></span>3.6.1 Назва і мета роботи.

3.6.2 Письмові відповіді на контрольні питання.

3.6.3 Мнемосхема виносного пульта-табло та частина пультаманіпулятора для фрагмента станції.

3.6.4 Опис порядку (послідовності) дій на пульті-маніпуляторі і пульті-табло згідно із завданням.

<span id="page-30-1"></span>3.6.5 Таблиці для запису результатів спостережень.

<span id="page-30-3"></span>3.6.6 Результати спостережень записати в таблиці.

# <span id="page-30-2"></span>**3.7 Контрольні питання для підготовки звіту**

3.7.1 Які функції виконує пульт-маніпулятор?

3.7.2 Для чого використовують виносний пульт-табло?

3.7.3 На які групи поділяються кнопки пульта-маніпулятора і пульта-табло?

3.7.4 Яким кольором позначаються кнопки для маршрутного набору?

3.7.5 Яким чином задаються поїзні маршрути?

3.7.6 Як встановлюються основні поїзні маршрути?

3.7.7 Чим відрізняється становлення варіантного маршруту від основного?

3.7.8 За допомогою яких кнопок вказується кінець поїзного маршруту, якщо він встановлений на спеціалізовану колію, що огороджена маневровим світлофором?

3.7.9 Правила завдання маневрових маршрутів.

3.7.10 Як виконується відміна набору?

3.7.11 Як виконується відміна маршруту?

3.7.12 Порядок дій чергового по станції при штучному розмиканні нерозімкнутих секцій маршруту.

## **3.8 Контрольні питання для допуску до роботи**

3.8.1 Яким чином встановлюється маршрут у системах ЕЦ при маршрутному переведенні стрілок?

3.8.2 Яким чином встановлюється маршрут у системах ЕЦ при роздільному переведенні стрілок?

3.8.3 Якими кольорами підсвічуються комірки мнемосхеми станції? Що вони означають?

3.8.4 Як повинні підсвічуватися комірки мнемосхеми станції при штучному розмиканні?

3.8.5 Що відображається на повторювачах світлофорів?

3.8.6 Які кольори використовують для відображення положення стрілки на стрілочному комутаторі? Що вони означають?

3.8.7 Якого кольору використовуються маршрутні кнопки? Що вони означають?

3.8.8 Для чого використовують стрілочний комутатор?

3.8.9 Для чого використовуються кнопки допоміжного переведення стрілки і коли?

3.8.10 Яким чином відображається категорія і напрям маршруту, що встановлюється?

3.8.11 Як на мнемосхемі станції відображаються ізольовані стики (габаритні і негабаритні)?

# **3.9 Контрольні питання для захисту роботи**

3.9.1 Яка індикація при встановленні маршрутів в ЕЦ при натисканні першої кнопки маршруту?

3.9.2 Яка індикація при встановленні маршрутів в ЕЦ при натисканні другої кнопки маршруту?

3.9.3 У якому положенні повинен бути стрілочний комутатор при автоматичному маршрутному переведенні стрілок у маршруті?

3.9.4 Як вимкнути переведення стрілки в автоматичному режимі?

3.9.5 Чи можливе автоматичне переведення стрілок по маршруту, якщо стрілочна рукоятка перебуває у крайньому положенні?

3.9.6 Як виконується завдання варіантних поїзних маршрутів? Як відрізняється індикація від встановлення основного маршруту?

3.9.7 Як встановлюється складний маневровий маршрут?

3.9.8 Які дії виконує черговий по станції при виконанні кутових заїздів?

Як виконується відміна маршруту?

3.9.10 Як довго необхідно втримувати кнопку світлофора початку маршруту, що скасовується?

3.9.11 Як можливо скасувати дію відміни маршруту?

3.9.12 Як скасувати відміну маршруту при випадковому натисканні групової кнопки відміни маршруту?

3.9.13 Яка індикація при скасуванні маршруту в ЕЦ на великих і проміжних станціях?

3.9.14 Як виконується штучне розмикання ізольованих секцій?

3.9.15 Яка індикація при штучному розмиканні ізольованих секцій?

3.9.16 Як виконується допоміжне переведення стрілки при хибній зайнятості ізольованої секції?

3.9.17 Як виконується індивідуальне переведення стрілки?

3.9.18 Як залежить індикація на табло від стану ізольованих секцій: вільна й незамкнута; вільна й замкнута; зайнята; штучне розмикання секції?

3.9.19 Яке показання на повторювачі світлофора залежно від стану світлофора: відкритий, закритий, перегоріла лампочка світлофора або запобіжник?

3.9.20 Як залежить індикація на табло і стрілочному комутаторі від положення стрілки: плюсове і мінусове положення, переведення стрілки, втрата контролю або розріз стрілки?

3.9.21 Як відображається робота блоків витримки часу?

3.9.22 Які функції виконує амперметр на пульті-табло?

# **СПИСОК ЛІТЕРАТУРИ**

<span id="page-33-1"></span><span id="page-33-0"></span>1 Демченко О.Ф. Датчики та виконавчі пристрої систем залізничної автоматики. – Харків, 1999. – 147с.

<span id="page-33-2"></span>2 Сапожников В.В. Станционные устройства автоматики и телемеханики: Учебник для вузов ж.-д. транспорта / Под ред. В.В. Сапожникова. – М.: Транспорт. – 432 с.

<span id="page-33-3"></span>3 Казаков А.А. Станционные устройства автоматики и телемеханики. – М.: Транспорт, 1999. – 431 с.

<span id="page-33-5"></span>4 Петров А.Ф. Схемы электрической централизации промежуточных станций. – М.: Транспорт, 1987. – 287 с.

<span id="page-33-4"></span>5 Телеуправление стрелками и сигналами: Учебник для вузов. / Под ред. А.С. Переборова. – М.: Транспорт, 1981.- 390 с.

#### **ДОДАТОК А**

<span id="page-34-0"></span>Для опису кола спрацьовування реле використовувати умовні позначення:

 $\overline{P}$  – замкнуто загальний та фронтовий контакти реле "Р";

*<sup>P</sup>* – замкнуто загальний та тиловий контакти реле "Р";

*P* | ↑ – реле ''Р'' увімкнено (спрацювало або збуджено);

 $\overline{P}$   $\downarrow$  – реле "Р" вимкнено;

 $\overline{P} - \overline{P}$  – з'єднання елементів кола.

Приклад опису кола спрацьовування реле:

П—*[Р4*] Т—*Р1—Р2—<u>Р3</u>—*М

На рисунку А.1 зображено, як на часовій діаграмі позначається стан реле і його контактів наступним чином (реле А і В – нейтральні, а С і D – поляризоване або автоперемикач).

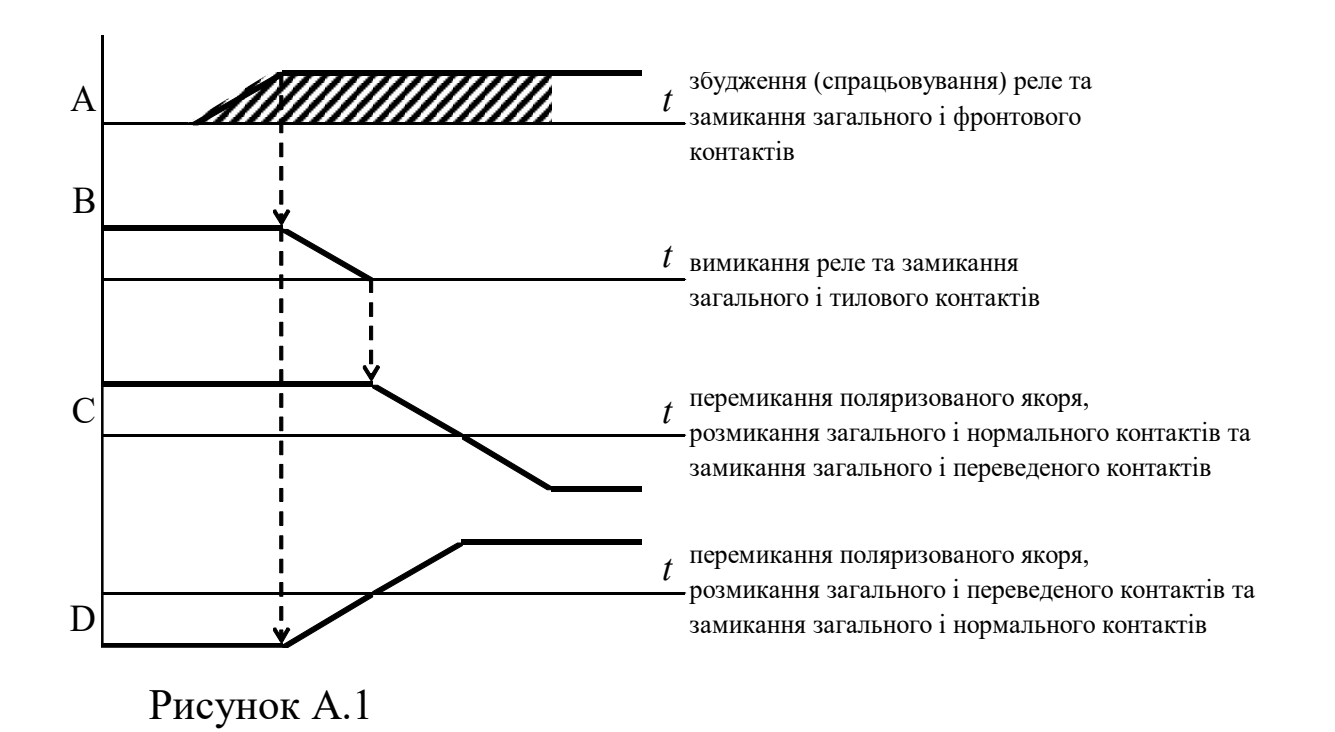

Якщо реле живиться від джерел живлення, необхідно зробити штрихування таким чином, як це вказано, наприклад, для реле А.

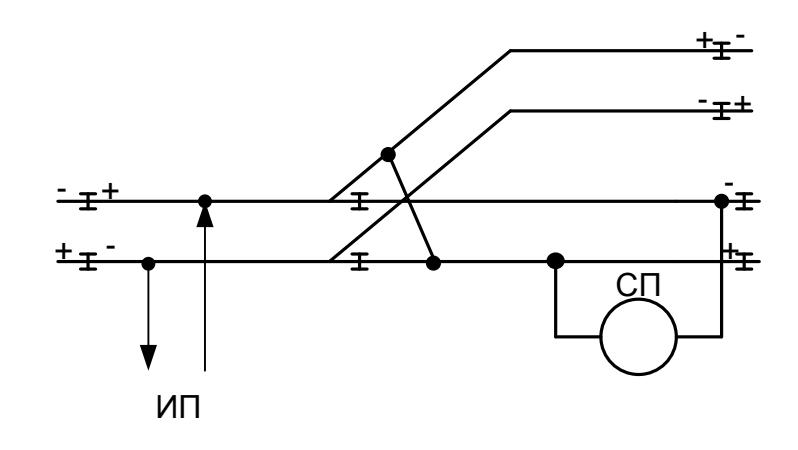

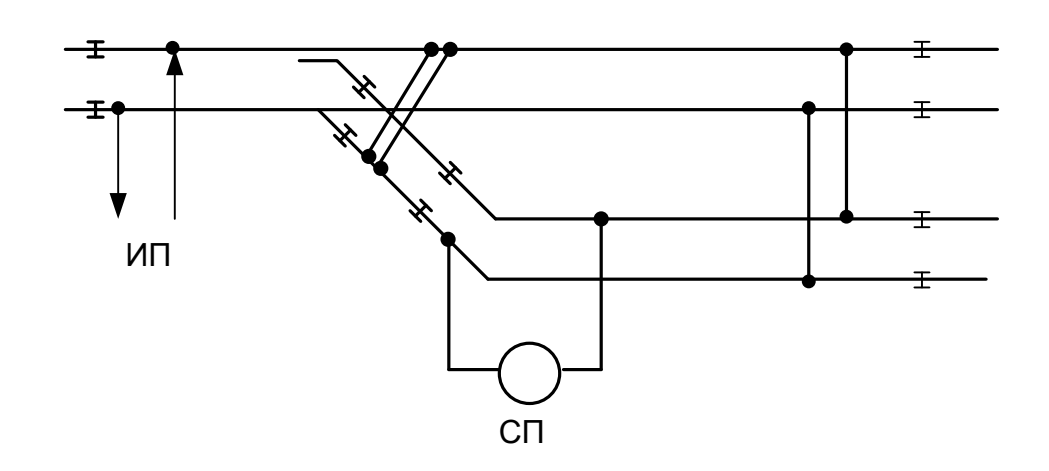

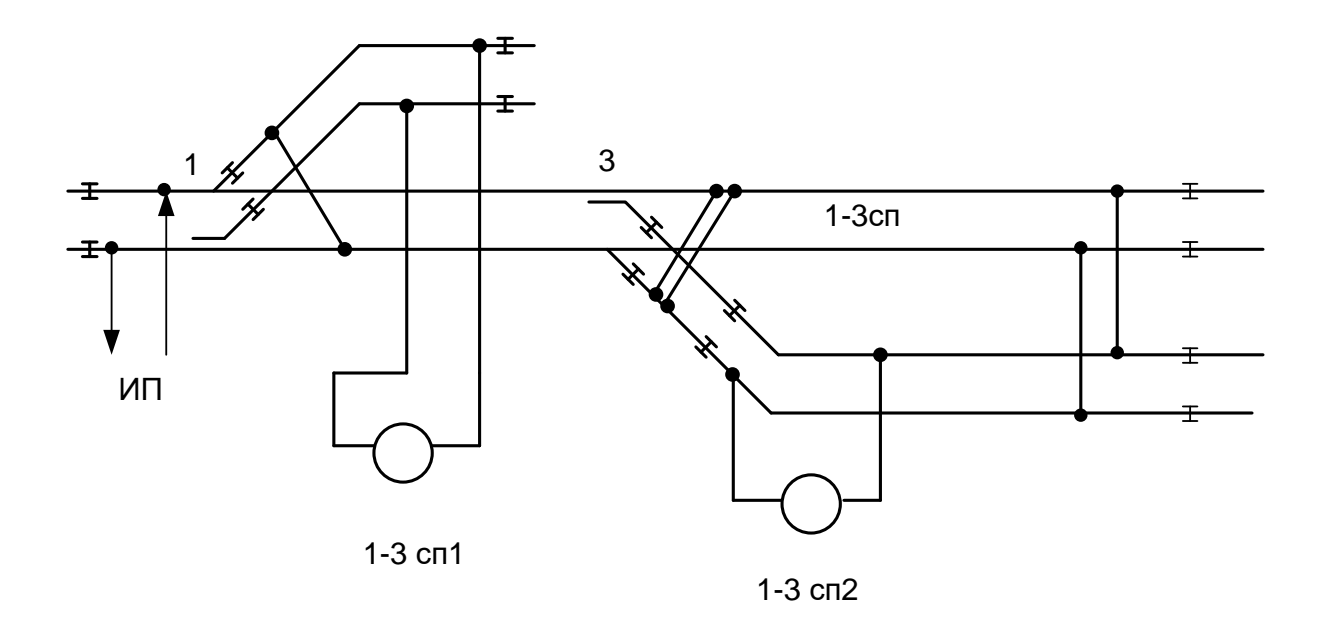

Рисунок Б.2 – Схеми контролю розгалужених СРК

## **ДОДАТОК В**

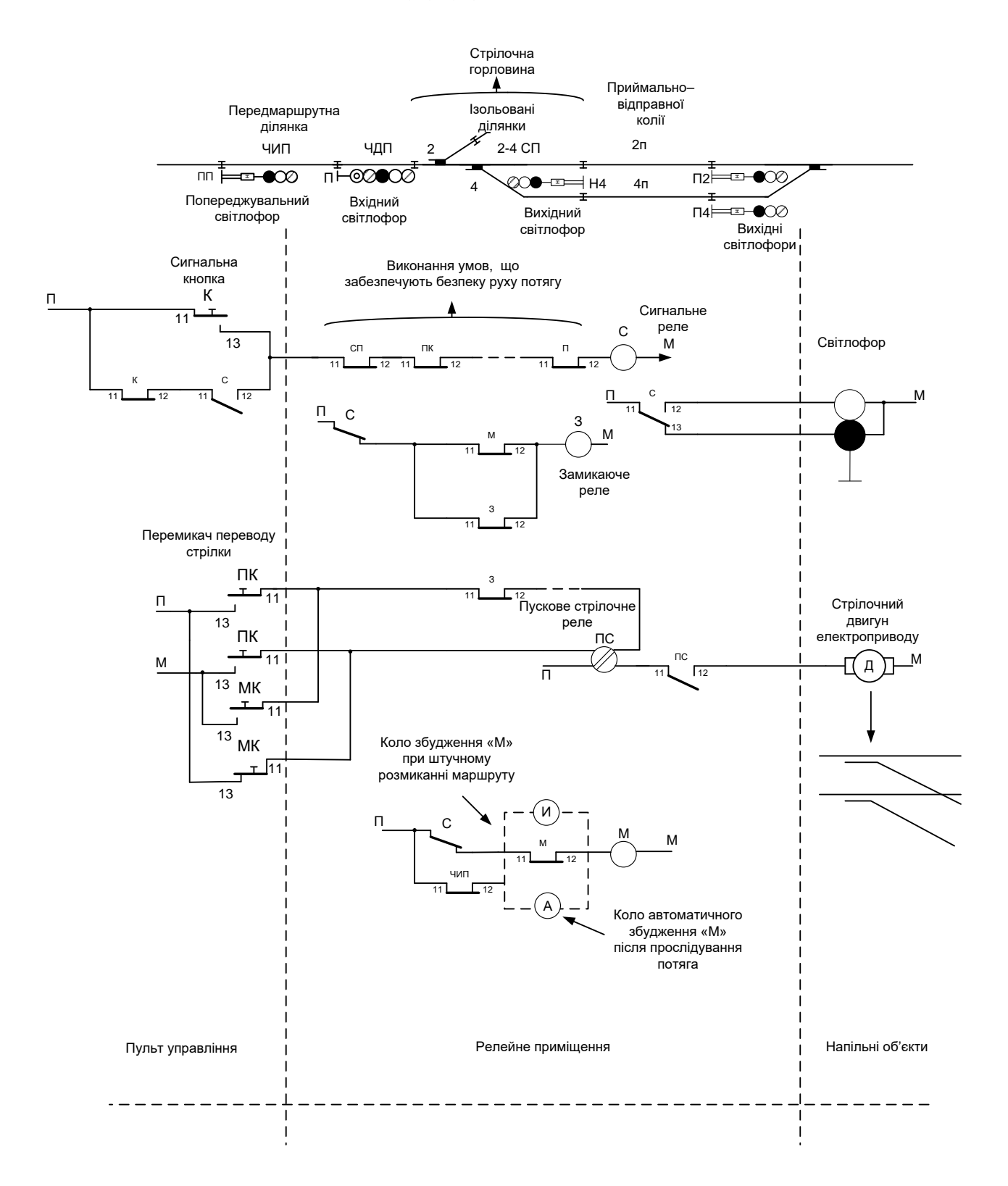

Рисунок В.1 – Схема спрощеної електричної централізації

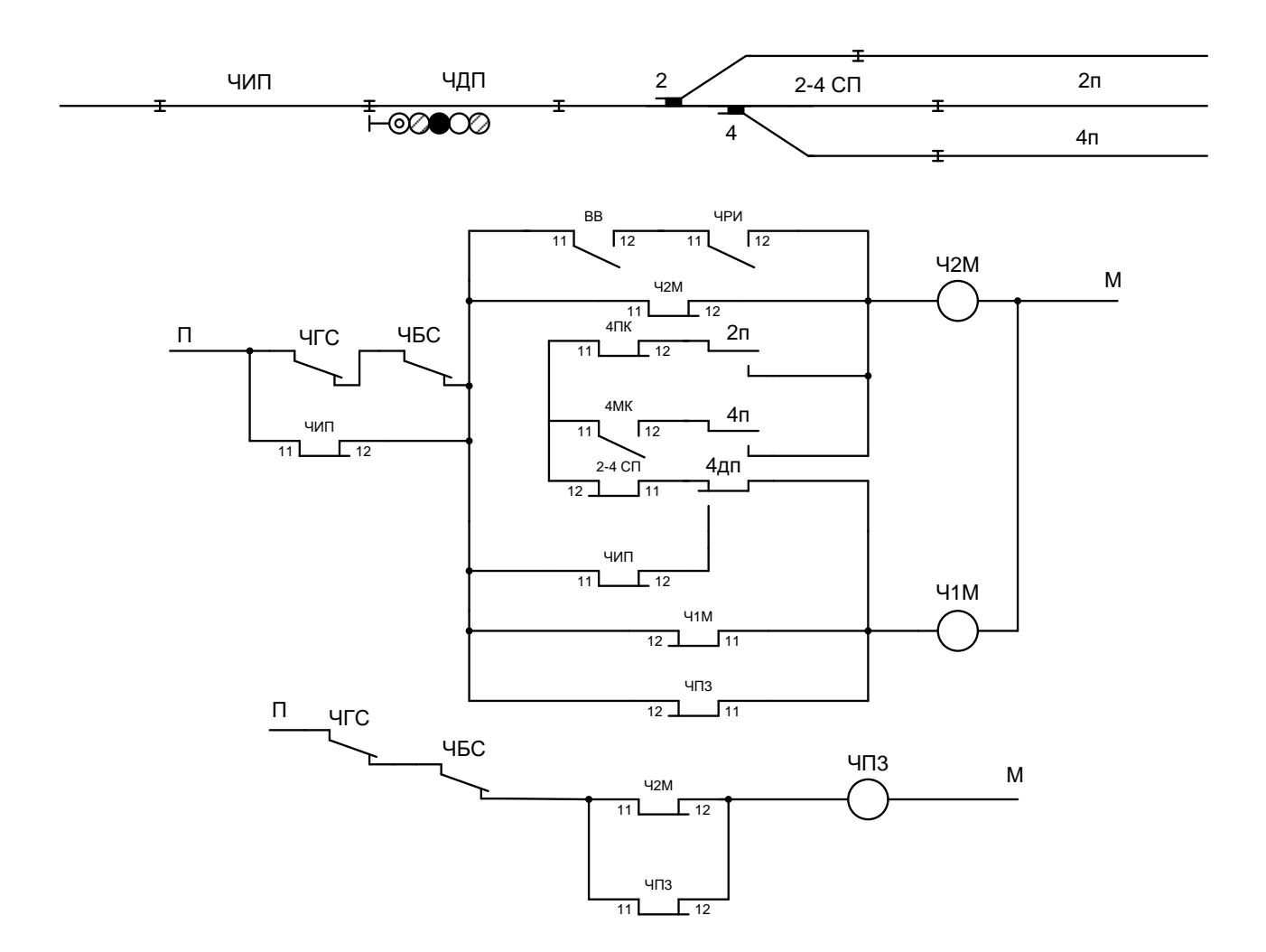

Рисунок В.2 – Схема спрощеного маршрутного замикання

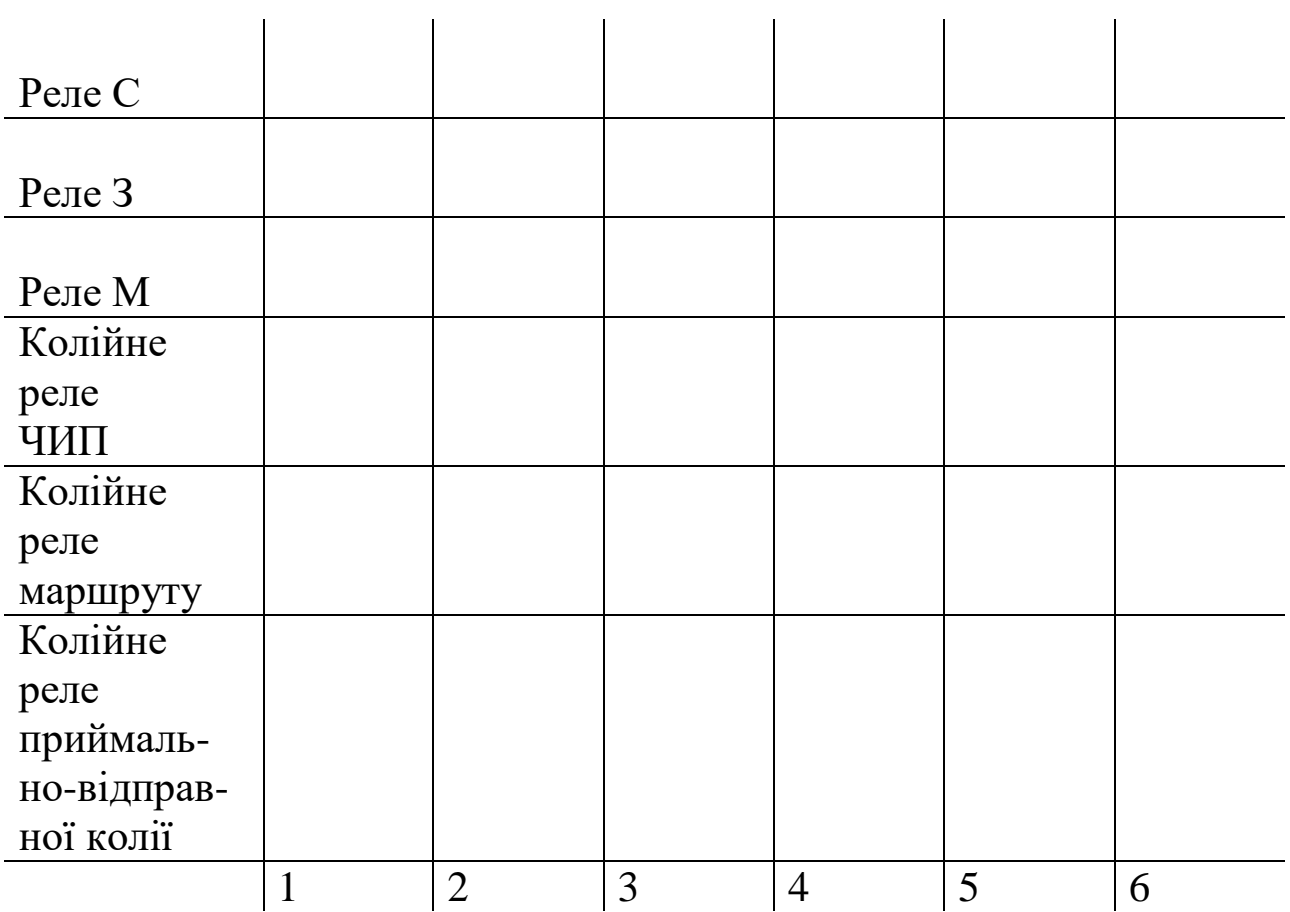

*Примітки. 1 - положення реле схеми при відсутності завдання маршруту; 2 - відкриття світлофора; 3 - зайняття ділянки ЧИП; 4 - зайняття маршруту; 5 - зайняття приймально-відправної колії; 6 - звільнення маршруту.*

Рисунок В.3 – Часова діаграма роботи реле ЕЦ

*\_\_\_\_\_\_\_\_\_\_\_\_\_\_*

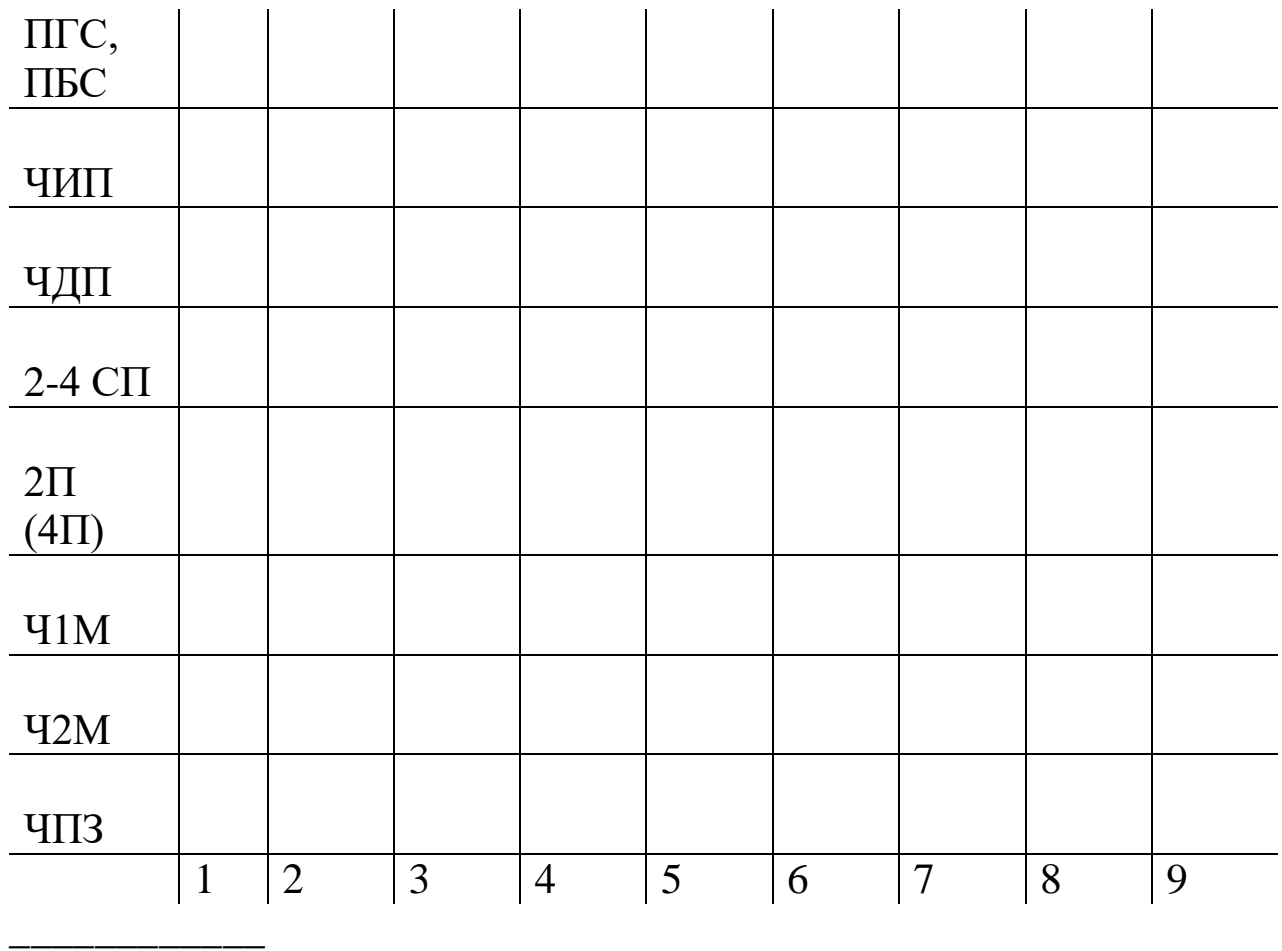

*Примітки.* 

*1 - положення реле схеми при відсутності завдання маршруту;*

*2 - відкриття вхідного світлофора;*

*3 - зайняття ділянки ЧИП;*

*4 - зайняття ЧДП;*

*5 - зайняття 2-4 СП;*

*6 - звільнення ЧИП;*

*7 - зайняття колії 2П чи 4П;*

*8 - звільнення ЧДП;*

*9 - звільнення 2-4 СП.*

Рисунок В.4 - Часова діаграма роботи колійних реле і реле схеми спрощеного маршрутного замикання

# **МЕТОДИЧНІ РЕКОМЕНДАЦІЇ**

# **до виконання лабораторних робіт та самостійної роботи з дисципліни: "СТАНЦІЙНІ СИСТЕМИ АВТОМАТИКИ"**

**Частина 2**

### **для студентів спеціальності 7.092507 "Автоматика і автоматизація на транспорті"**

**спеціалізації 7.092507.01 "Автоматика і комп'ютерні системи управління рухом поїздів", денної форми навчання**

## Відповідальний за випуск К.С. Клименко

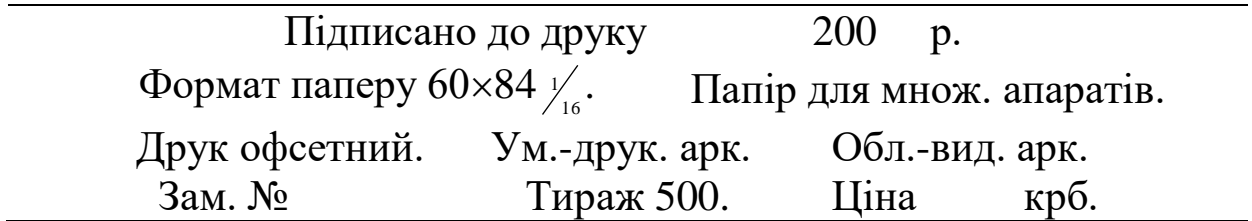

Друкарня УкрДАЗТ, 61050, м. Харків, пл. Фейєрбаха, 7.